[Building MVC](#page-29-0) **Web Applications** 

MacWilliam

<span id="page-0-0"></span>

# Building MVC Web Applications

### Tommy MacWilliam

tmacwilliam@cs.harvard.edu

February 15, 2012

**KORKARYKERKER OQO** 

## **Today**

[Building MVC](#page-0-0) **Web** Applications

MacWilliam

 $\blacktriangleright$  models

 $\blacktriangleright$  views

 $\triangleright$  controllers

 $\blacktriangleright$  assets

 $\blacktriangleright$  TwitterNiter

イロト (個) (ミ) (ミ) (ミ) ミーの女(や)

## Models

### [Building MVC](#page-0-0) **Web Applications**

**MacWilliam** 

### [Models](#page-2-0)

- 
- 
- 
- <span id="page-2-0"></span>

### $\blacktriangleright$  the **M** in MVC

- application/models/
- $\blacktriangleright$  models access the database

K ロ ▶ K @ ▶ K 할 ▶ K 할 ▶ .. 할 → 9 Q Q\*

 $\blacktriangleright$  and nothing else

## **Documentation**

- [Building MVC](#page-0-0) **Web Applications**
- **Tommy** MacWilliam
- [Models](#page-2-0)
- 
- 
- 
- 
- ▶ [http://codeigniter.com/user\\_guide/](http://codeigniter.com/user_guide/database/active_record.html) [database/active\\_record.html](http://codeigniter.com/user_guide/database/active_record.html)
	- $\rightarrow$  your new best friend
- $\blacktriangleright$  [http:](http://codeigniter.com/user_guide/database/)
	- [//codeigniter.com/user\\_guide/database/](http://codeigniter.com/user_guide/database/)

**KOD KOD KED KED E VOLC** 

- $\blacktriangleright$  even more friends
- **F** read the documentation.

# Query Building

[Building MVC](#page-0-0) **Meh Applications** 

**Tommy** MacWilliam

### [Models](#page-2-0)

- 
- 
- 
- 

 $\triangleright$  \$this->db is an object with query-building methods

- $\triangleright$  nicer than writing SQL yourself
- $\triangleright$  \$results = \$this->db->get('table')->result();
	- $\rightarrow$  get entire table as array of objects

## Active Record

### [Building MVC](#page-0-0) **Meh Applications**

MacWilliam

### [Models](#page-2-0)

- 
- 
- 
- 

## ▶ CodeIgniter is NOT Active Record

▶ http://en.wikipedia.org/wiki/Active [record\\_pattern](http://en.wikipedia.org/wiki/Active_record_pattern)

**KORKARYKERKER OQO** 

 $\blacktriangleright$  the Internet is always right

# Reading

[Building MVC](#page-0-0) **Web Applications** 

MacWilliam

#### [Models](#page-2-0)

- ▶ \$this->db->where\_in('column', array(1, 2, 3))->get('table')->result();
	- $\triangleright$  SELECT  $\star$  FROM table WHERE column IN (1, 2, 3)

- ▶ \$this->db->qet\_where('table',  $array('column' => 'value'))$  ->result();
	- $\triangleright$  SELECT  $\star$  FROM table WHERE column =  $'$  value'

# **Writing**

#### [Building MVC](#page-0-0) **Web** Applications

MacWilliam

### [Models](#page-2-0)

```
▶ $this->db->insert('table',
array('column' => 'value'));
```
**DERT INTO table (column) VALUES** ('value')

```
\triangleright Sthis->db->where('id',
 1')->update('table', array('column' =>
 'value'));
```
 $\triangleright$  UPDATE table SET column = 'value' WHERE  $id = 1$ 

## Tweet Model

- [Building MVC](#page-0-0) **Meh Applications**
- MacWilliam

### [Models](#page-2-0)

- 
- 
- 
- 
- $\blacktriangleright$  tweets table, each row is a tweet
- $\triangleright$  tweets table has a Tweet model in application/models/tweet.php

## Tweet Model

- [Building MVC](#page-0-0) **Web** Applications
- **MacWilliam**

### [Models](#page-2-0)

- 
- 
- 
- 

• application/models/tweet.php

- $\blacktriangleright$  add()
- ▶ get\_newsfeed()

## Views

[Building MVC](#page-0-0) Web Applications

**MacWilliam** 

[Views](#page-10-0)

<span id="page-10-0"></span>

### $\blacktriangleright$  the **V** in MVC

• application/views/

 $\blacktriangleright$  views display data

 $\blacktriangleright$  and nothing else

## Views

[Building MVC](#page-0-0) **Web Applications** 

**MacWilliam** 

### [Views](#page-10-0)

- $\triangleright$  views contain both HTML and PHP
- $\blacktriangleright$  use objects from model to display data, iterate over data, etc.

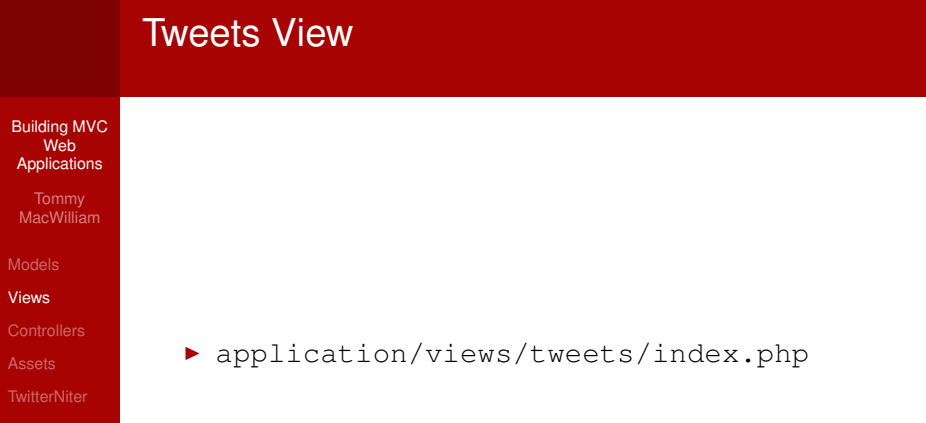

## **Controllers**

[Building MVC](#page-0-0) **Meh Applications** 

MacWilliam

**[Controllers](#page-13-0)** 

<span id="page-13-0"></span>

### $\blacktriangleright$  the **C** in MVC

▶ application/controllers/

 $\triangleright$  controllers connect views to models

イロト (個) (ミ) (ミ) (ミ) ミーの女(や)

 $\blacktriangleright$  and nothing else

## **Controllers**

#### [Building MVC](#page-0-0) **Meh Applications**

**Tommy** MacWilliam

**[Controllers](#page-13-0)** 

 $\blacktriangleright$  I go to the URL /courses/view/1

 $\triangleright$  Codelgniter instantiates Courses in application/controllers/courses.php

 $\triangleright$  Codelgniter calls the view function and passes 1 as parameter

**KOD KOD KED KED E VOLC** 

## Things that Happen

- [Building MVC](#page-0-0) Web **Applications**
- **Tommy** MacWilliam
- 
- 
- **[Controllers](#page-13-0)**
- 
- $\blacktriangleright$  requests come from browser to controller
- $\triangleright$  controller calls model
- $\triangleright$  model accesses database and returns data to controller

**KO KARA KE KA EK GRAN** 

 $\triangleright$  controller sends model data to view

## Things that do NOT Happen

[Building MVC](#page-0-0) Web **Applications** 

**Tommy** MacWilliam

**[Controllers](#page-13-0)** 

- $\triangleright$  model does NOT call controller methods
- $\triangleright$  view does NOT call controller methods
- $\blacktriangleright$  JavaScript does NOT call controller methods

**KOD KOD KED KED E VOLC** 

 $\triangleright$  view does NOT call model methods

## Tweets Controller

- [Building MVC](#page-0-0) **Web** Applications
- MacWilliam
- 
- 
- **[Controllers](#page-13-0)**
- 

▶ application/controllers/tweets.php

- $\blacktriangleright$  index()
- $\blacktriangleright$  add()

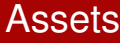

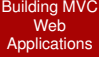

MacWilliam

[Assets](#page-18-0)

<span id="page-18-0"></span>

- $\blacktriangleright$  JavaScript (yay!), CSS, images, etc.
	- $\triangleright$  NOT PHP code
- $\blacktriangleright$  belong in html/
	- only files under  $h$ tml/ can be displayed by web browser

イロト (個) (ミ) (ミ) (ミ) ミーの女(や)

## Referencing Assets

- [Building MVC](#page-0-0) Web **Applications**
- **Tommy** MacWilliam
- 
- 
- 
- [Assets](#page-18-0)
- 
- $\rightarrow$  path/to/file is relative to the current file
	- $\triangleright$  where's the current file? I dunno.
- ▶ /path/to/file is relative to the DocumentRoot

**KOD KOD KED KED E VAN** 

 $\triangleright$  where's the Document Root? html/

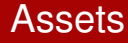

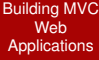

Tommy MacWilliam

[Assets](#page-18-0)

html/js/tweets/index.js

K ロ → K 御 → K 君 → K 君 → 「君」 の Q Q →

## .htaccess

- [Building MVC](#page-0-0) **Meh Applications**
- MacWilliam
- 
- 
- 
- [Assets](#page-18-0)
- 

### $\blacktriangleright$  makes your URLs pretty

 $\blacktriangleright$  automatically sends everything to index.php

**KORKARYKERKER OQO** 

- $\blacktriangleright$  (so you don't have to)
- $\blacktriangleright$  don't forget to chmod 644 .htaccess!

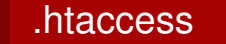

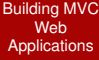

Tommy MacWilliam

[Assets](#page-18-0)

### html/.htaccess

K ロ → K 御 → K 君 → K 君 → 「君」 の Q Q →

## Adding Tags

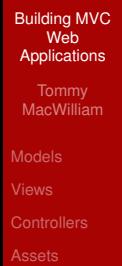

<span id="page-23-0"></span>**[TwitterNiter](#page-23-0)** 

 $\blacktriangleright$  new feature request! tagging posts

K ロ ▶ K @ ▶ K 할 ▶ K 할 ▶ | 할 | © 9 Q @

## Model

[Building MVC](#page-0-0) **Web Applications** 

MacWilliam

**[TwitterNiter](#page-23-0)** 

 $\blacktriangleright$  tags table

 $\blacktriangleright$  Tag model to interact with table

- $\blacktriangleright$  add tag associated with tweet
- $\blacktriangleright$  fetch tags for tweets on homepage

K ロ ▶ K @ ▶ K 할 ▶ K 할 ▶ | 할 | © 9 Q @

## View

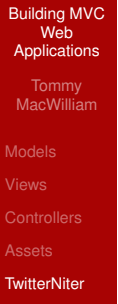

 $\blacktriangleright$  display tags in newsfeed

K ロ X (日) X 등 X X 등 X 등 : 0 9 Q Q

## **Controller**

- [Building MVC](#page-0-0) **Web Applications**
- **MacWilliam**
- 
- 
- 
- 
- **[TwitterNiter](#page-23-0)**
- $\triangleright$  account for adding tags to a tweet
- $\blacktriangleright$  make sure tags are fetched for tweets

イロト (個) (ミ) (ミ) (ミ) ミーの女(や)

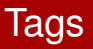

#### [Building MVC](#page-0-0) **Meh Applications**

- **Tommy** MacWilliam
- 
- 
- 
- 
- **[TwitterNiter](#page-23-0)**
- application/models/tag.php
- application/models/tweet.php
- ▶ application/controllers/tweets.php
- ▶ application/views/tweets/index.php

**KOD KOD KED KED E VOLC** 

 $\triangleright$  html/js/tweets/index.js

## One More Thing

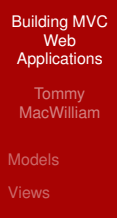

### $\triangleright$  search!

K ロ ▶ K @ ▶ K 할 ▶ K 할 ▶ | 할 | © 9 Q @

**[TwitterNiter](#page-23-0)** 

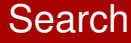

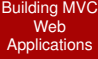

MacWilliam

<span id="page-29-0"></span>**[TwitterNiter](#page-23-0)** 

▶ application/controllers/tweets.php

**KID X 4 @ X X 暑 X X 暑 X 2 暑 → 2 → 9 Q Q →**